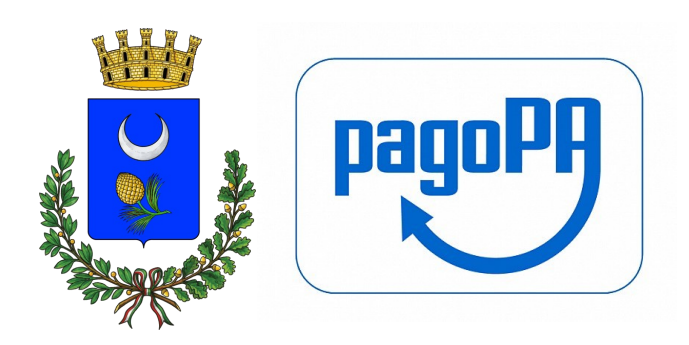

# Servizio Scuolabus

## Manuale Pagamento Spontaneo

Per poter pagare tutti i servizi comunali col Sistema PagoPa col metodo "Pagamento Spontaneo" entrare nel portale PagoPa messo a disposizione dal Comune sul sito istituzionale www.comune.bivona.ag.it. Cliccando sul logo pagoPA si aprirà il Portale dei Pagamenti del Comune di Bivona: un'area nella quale è possibile effettuare e controllare i pagamenti del sistema pagoPA. La presente guida contiene le istruzioni per il pagamento spontaneo:

### Accesso anonimo UNIPay

Cliccare su ☞Entra per accedere al sistema in modalità anonima

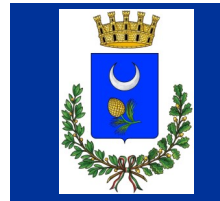

**Menu Principale** 

**Pagamento Entrate** 

Accedendo dal link "Pagamento Entrate" il cittadino si trova di fronte la seguente schermata:

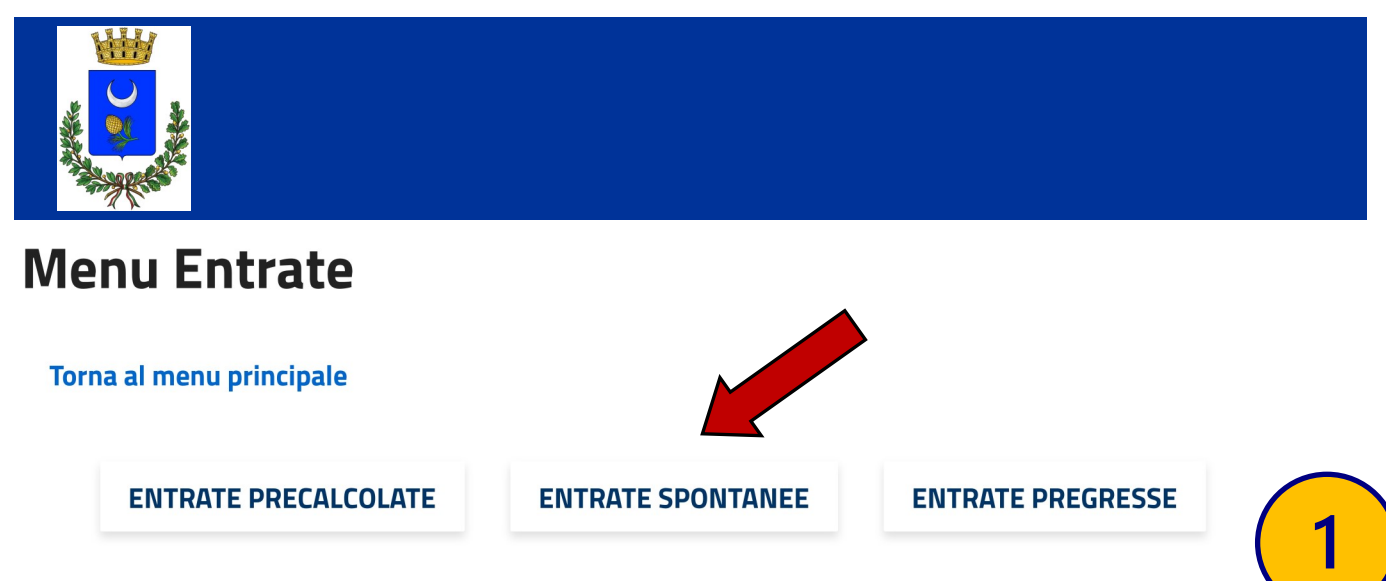

Cliccando su "Entrate Spontanee" verrà visualizzata la prima schermata in cui inserire i dati anagrafici.

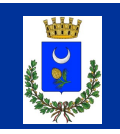

#### Inserimento dati versante

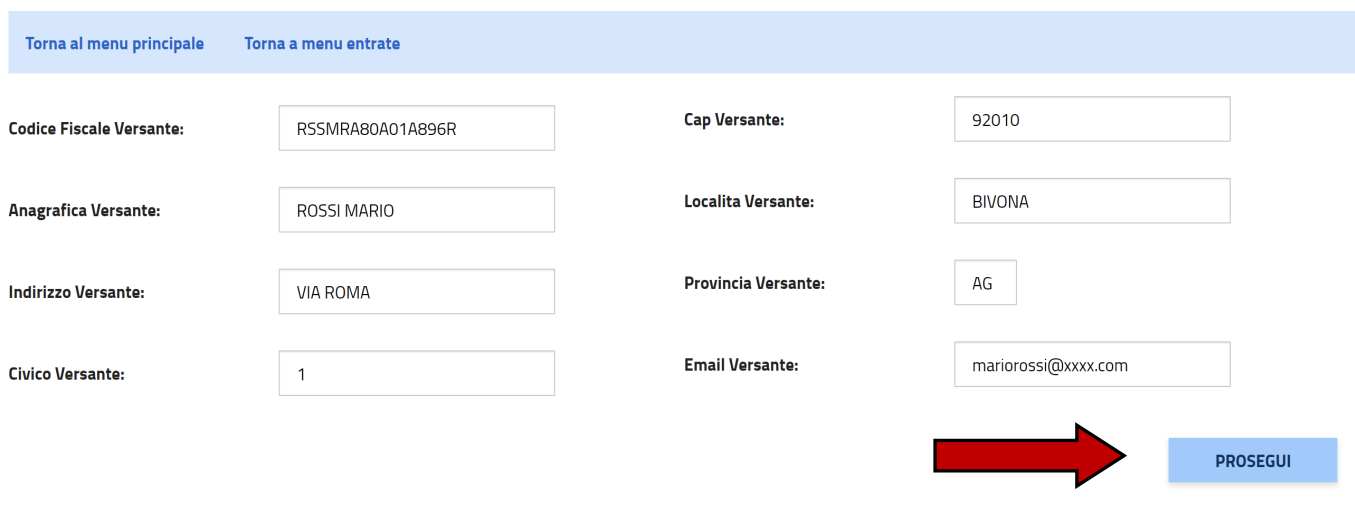

Cliccando su "Prosegui" si procede con l'inserimento dei dati inerenti al pagamento che si vuole effettuare. Il cittadino ha quindi una serie di campi e sezioni da compilare.

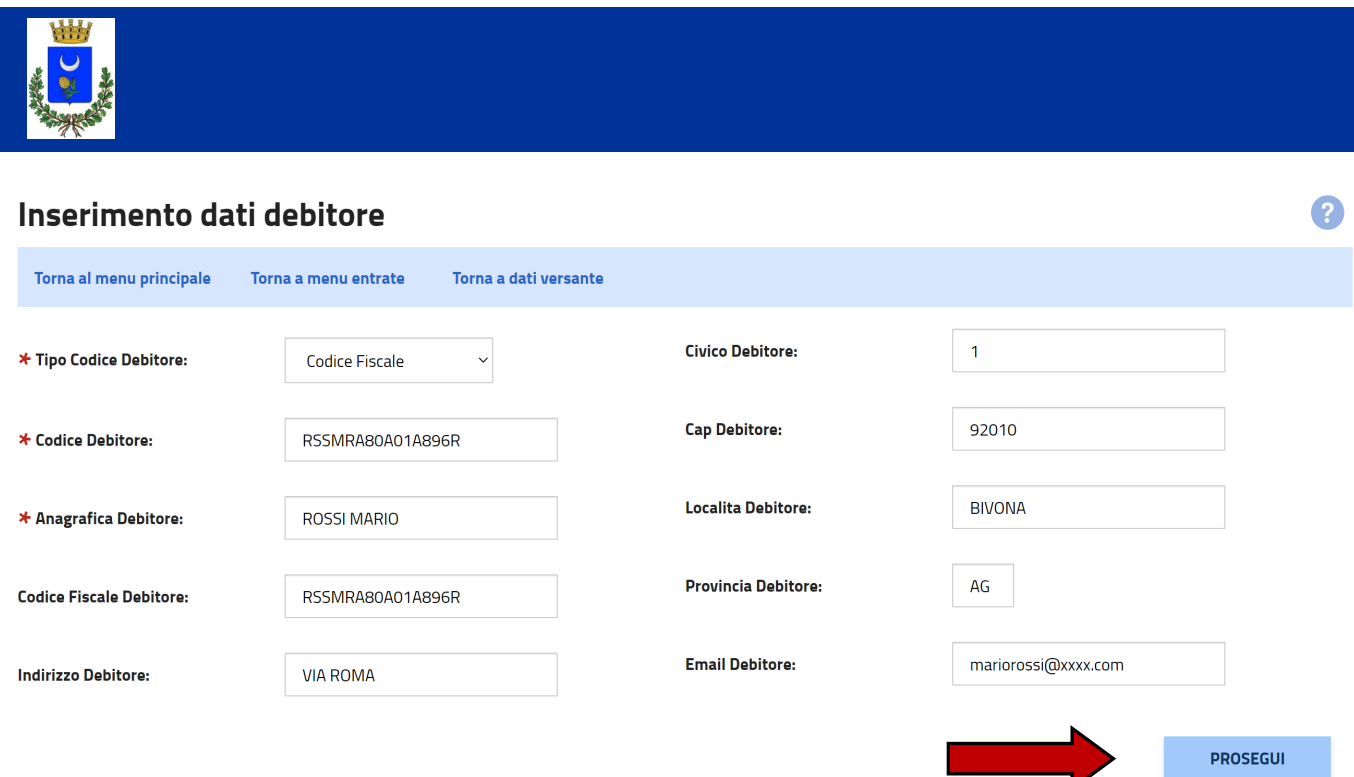

In Questa Area ci sono 3 campi da inserire obbligatoriamente, che sono:

- Tipo Codice Debitore: selezionare la voce "Codice Fiscale" dal menu a tendina;
- Codice Debitore: digitare il proprio Codice Fiscale. Ne verrà verificata la validità.
- Codice Debitore: inserire Cognome e Nome.

Tutti gli altri campi sono facoltativi. **2**

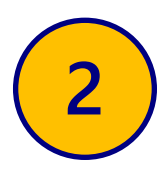

2

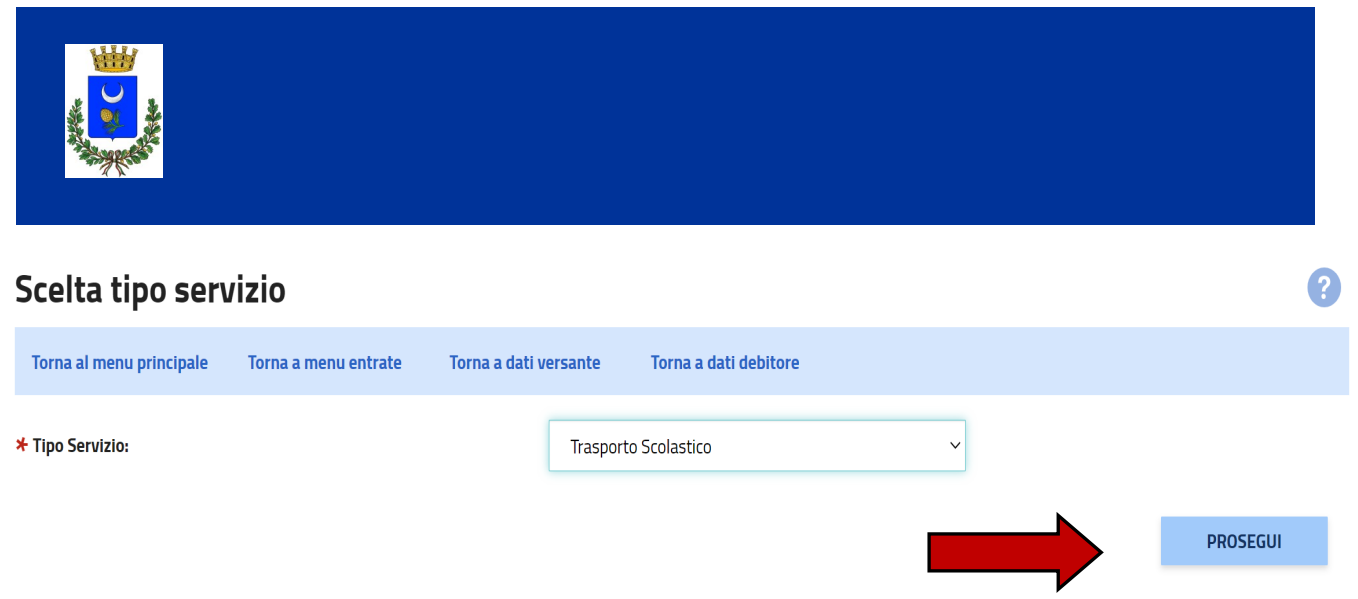

In questa schermata seleziona il tipo di servizio da pagare e proseguire

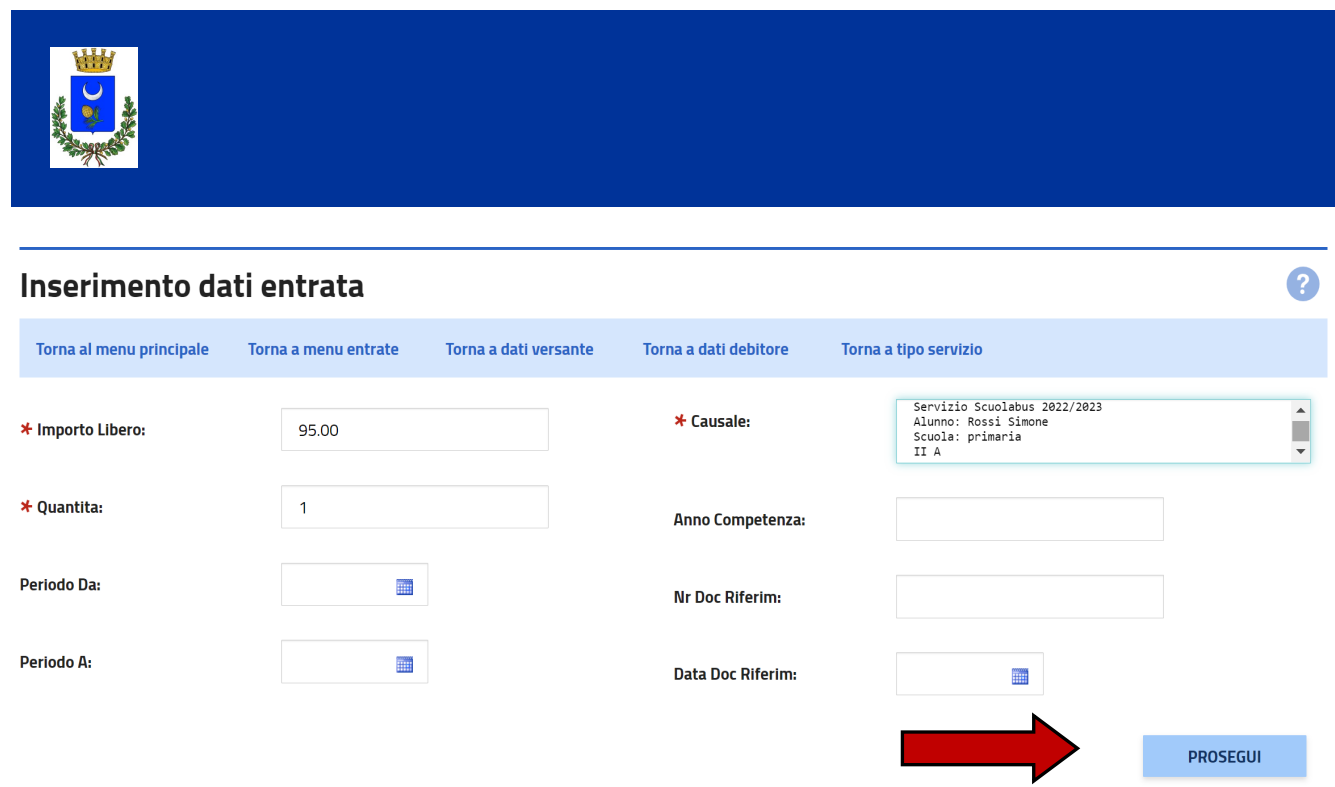

In questa schermata inserire l'importo, la quantità e la causale (campi Obbligatori) per cui si sta effettuando il pagamento e proseguire

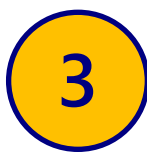

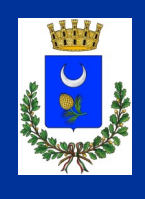

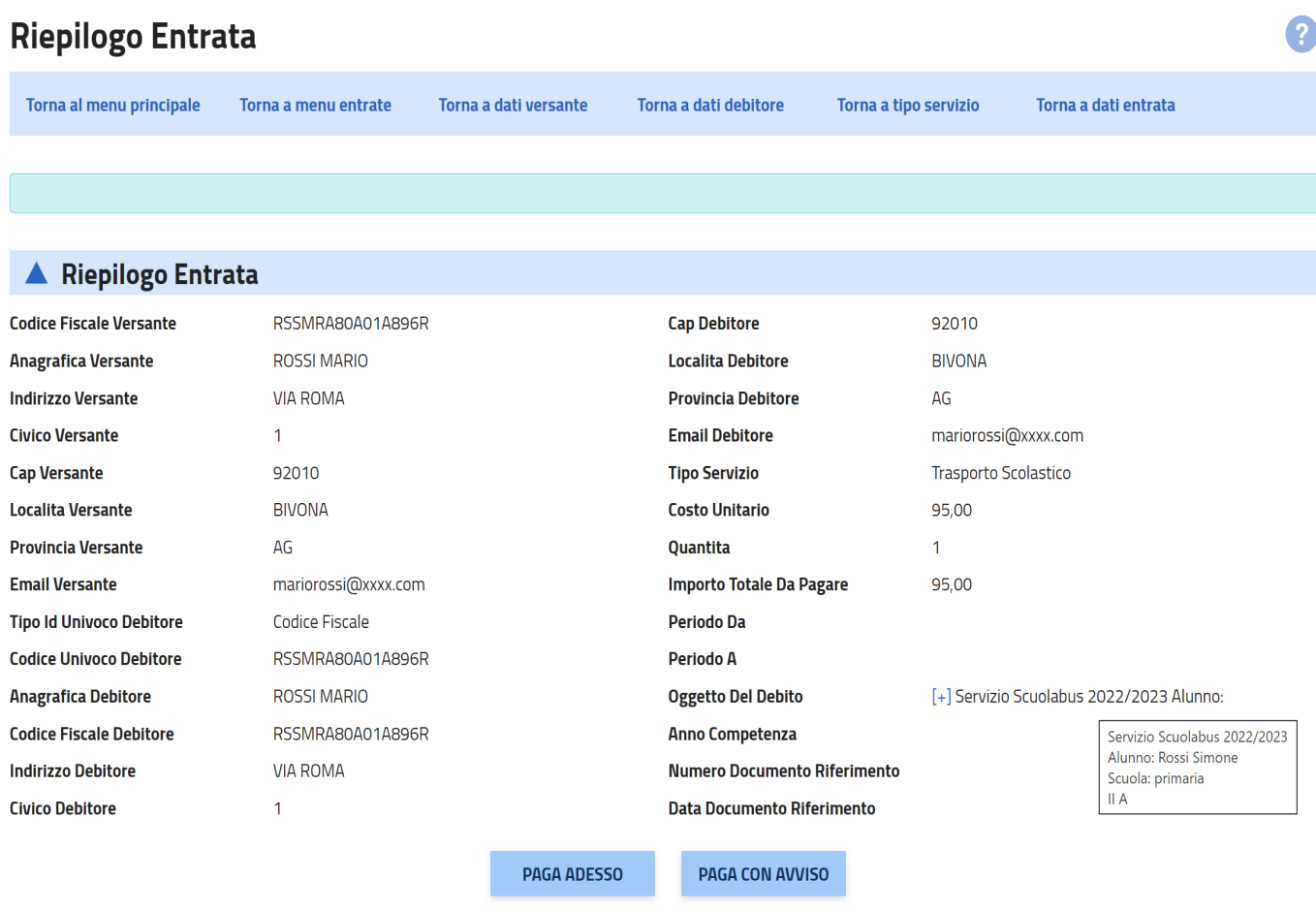

Nella schermata finale, insieme al riepilogo dei dati inseriti, sono presenti due pulsanti "PAGA ADESSO", per effettuare il pagamento con carta di credito, e "PAGA CON AVVISO" che permette di scaricare il bollettino di pagamento PAGOPA, per effettuare il pagamento tramite bollettino postale o con i metodi di pagamento abilitati al circuito CBILL, ad esempio App per home banking, ricevitorie SISAL, ecc.

Per ulteriori informazioni consultare il link https://www.pagopa.gov.it/it/dove-pagare/

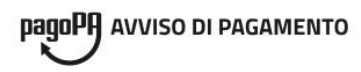

#### **Trasporto Scolastico**

Servizio Scuolabus 2022/2023 Alunno: Rossi Simone Scuola: primaria II A

**ENTE CREDITORE** Cod. Fiscale 80003970847

**COMUNE DI BIVONA** 

**COMUNE DI BIVONA** 

**DESTINATARIO AVVISO** 

Cod. Fiscale RSSMRA80A01A896R

#### **ROSSI MARIO**

VIA ROMA, 1 92010 BIVONA (AG)

**QUANTO E QUANDO PAGARE?** 

DOVE PAGARE? Lista dei canali di pagamento su www.pagopa.gov.it

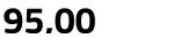

Puoi pagare con una unica rata.

L'importo è aggiornato automaticamente dal sistema e potrebbe subire variazioni per eventuali sgravi, note di credito, indennità di mora, sanzioni o interessi, ecc. Un operatore, il sito o l'app che userai ti potrebbero quindi chiedere una cifra diversa da quella qui indicata.

Euro

PAGA SUL SITO O CON LE APP

del tuo Ente Creditore, di Poste Italiane, della tua Banca o degli altri canali di pagamento. Potrai pagare con carte, conto corrente, CBILL.

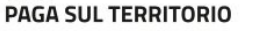

in tutti gli Uffici Postali, in Banca, in Ricevitoria, dal Tabaccaio, al Bancomat, al Supermercato. Potrai pagare in contanti, con carte o conto corrente.

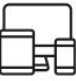

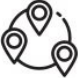

Utilizza la porzione di avviso relativa al canale di pagamento che preferisci.

#### **BANCHE E ALTRI CANALI**

Qui accanto trovi il codice QR e il codice interbancario CBILL per pagare attraverso il circuito bancario e gli altri canali di pagamento abilitati.

**BOLLETTINO POSTALE PA** 

**Posteitaliane** 

Bollettino Postale pagabile in tutti gli Uffici Postali e sui canali fisici o digitali abilitati di Poste Italiane e

AUT. DB/SISB/P1 53696 DEL 25/11/2021

dell'Ente Creditore

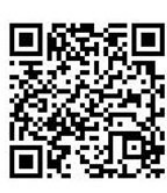

**BancoPosta** 

**ROSSI MARIO** Destinatario Ente Creditore COMUNE DI BIVONA

Codice CBILL Codice Avviso 3020 0000 1063 2283 48

Oggetto del pagamento Trasporto Scolastico

**A2R5U** Codice IUV Cod. Fiscale Ente Creditore 80003970847

95.00

02000001063228348

**RATA UNICA** 

95.00 Euro

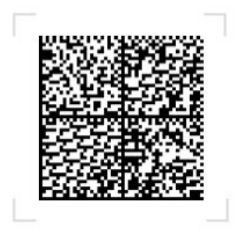

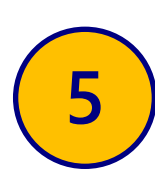

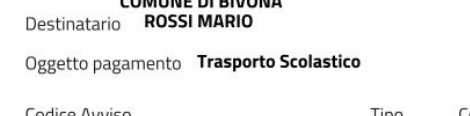

sul C/C n. 001048409740

3020 0000 1063 2283 48 **P1** 

Intestato a COMUNE DI BIVONA

Cod Fiscale Ente Creditore 80003970847

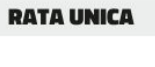

Euro

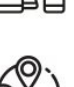

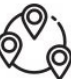